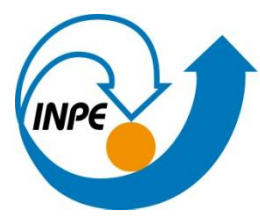

MINISTÉRIO DA CIÊNCIA, TECNOLOGIA E INOVAÇÃO **INSTITUTO NACIONAL DE PESQUISAS ESPACIAIS** 

# **SER 300 – INTRODUÇÃO AO GEOPROCESSAMENTO**

## **LABORATÓRIO 4- ÁLGEBRA DE MAPAS Parte 1**

**Camile Söthe**

INPE São José dos Campos 2016

#### **1. Introdução**

Neste laboratório realizou-se a álgebra de mapas para se conhecer quais as áreas com maior potencial de prospecção de cromo, por meio das técnicas de AHP (Processo Analítico Hierárquico) e "Fuzzy Logic".

As inferências realizadas tiveram como base trabalhos de campo realizados na região de Pinheiros Altos, município de Piranga, Minas Gerais. Os teores dos metais foram ponderados com base na formação geológica do local, de acordo com a presença de rochas favoráveis à mineração.

#### **2. Desenvolvimento**

#### **2.1 Exercício 1- Ativar banco de dados / Criar projeto / Modelagem do banco de dados Piranga / Importação de dados**

Criação do Projeto "Cromo" e Importação dos arquivos da pasta Piranga.

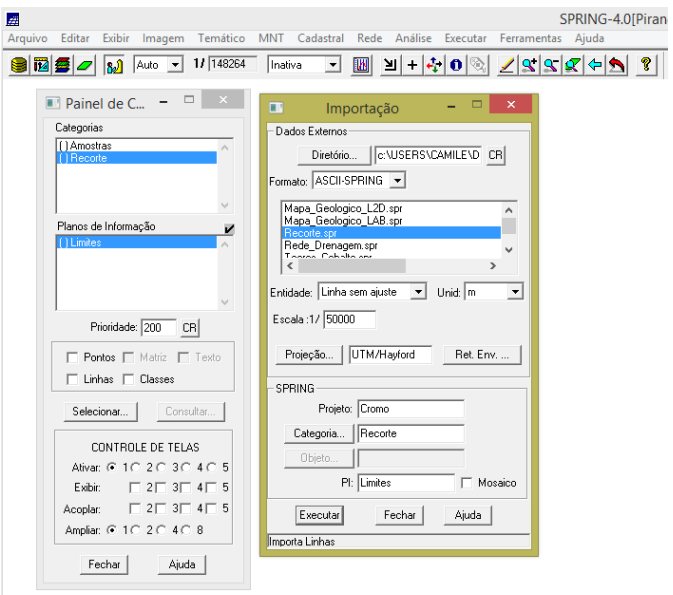

Figura 1. Criação do Projeto "Cromo" e Importação dos arquivos da pasta Piranga.

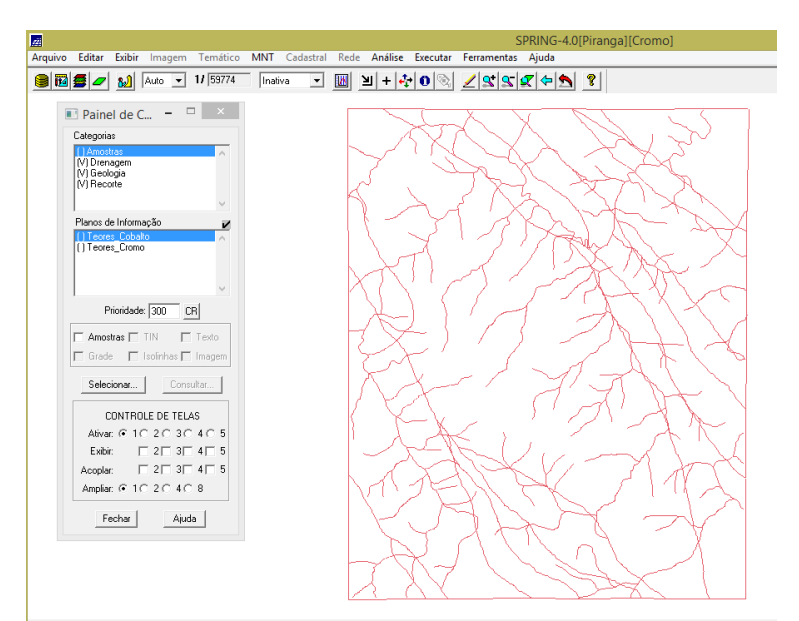

Figura 2. Projeto após importação dos arquivos.

## **2.2 Exercício 2- Geração de grade retangular para o PI "Teores Cromo"**

## **2.3 Exercício 3- Geração de grade retangular para o PI "Teores Cobalto"**

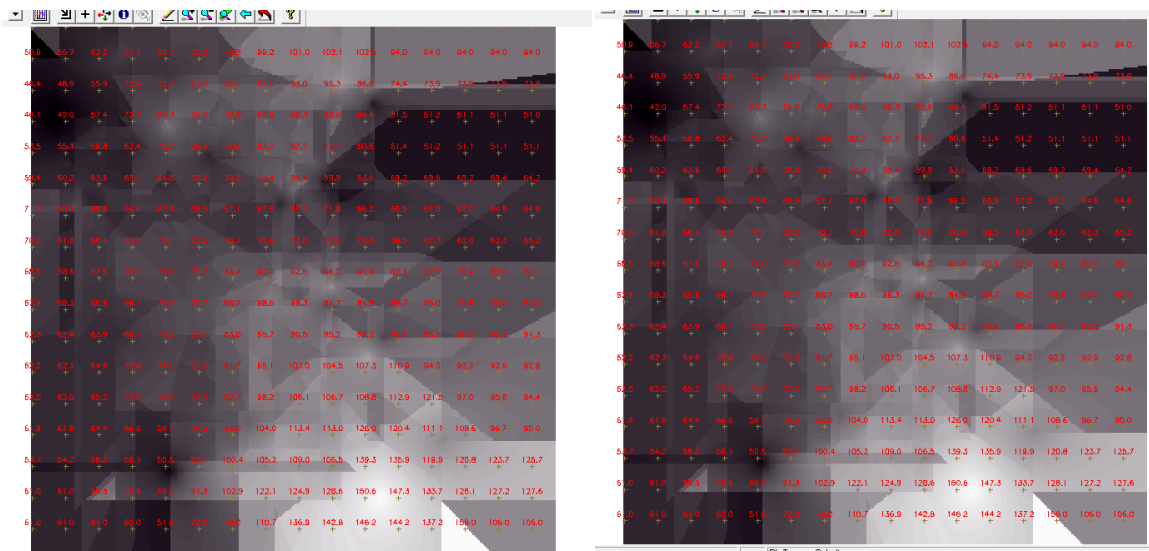

Figura 3. Geração de grade regular para Teores de Cromo e de Cobalto.

## **2.4 Exercício 4- Gerar de mapa ponderado da geologia**

Na opção LEGAL do SPRING criou-se uma álgebra de mapas denominada Geologia\_Ponderada e executou-se o seguinte script:

{ **//Declaração** Tematico geo ("Geologia"); Numerico geoP ("Geologia\_Ponderada"); Tabela geoT (Ponderacao); **//Instanciação** geo = Recupere (Nome="Mapa\_Geologico");

```
geoP = Novo (None = "Geologia_Ponderada", ResX = 30, ResY = 30,Escala = 50000, Min = 0, Max = 1);
geoT = Novo (Categoricalini = "Geologia","Granito - Granodiorito" : 0,
"Arvs - Unidade Superior" : 0,
"Arvm - Unidade Media" : 0.7,
"mv1 - Sto Antonio Pirapetinga" : 1,
"mb - Sto Antonio Pirapetinga" : 0.5,
"Asap - Sto Antonio Pirapetinga" : 0.7);
//Operacao
geoP = Pondere (geo, geoT);}
```
O resultado foi um mapa ponderado da Geologia (Figura 4).

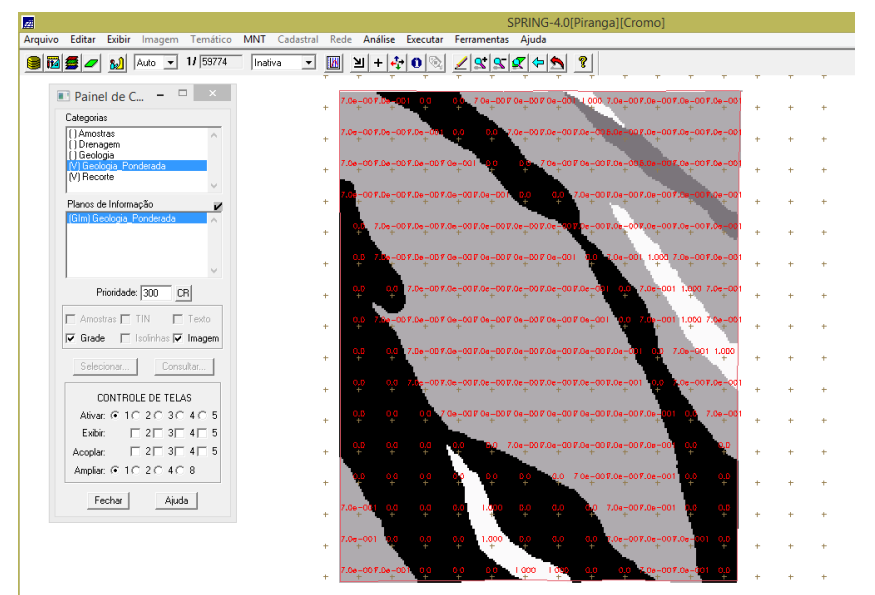

Figura 4. Mapa de geologia gerado após execução no LEGAL.

## **2.5 Exercício 5- Mapear a grade do PI "Teores Cromo" utilizando Fuzzy Logic**

Neste procedimento executou-se o seguinte script na opção LEGAL:

```
{
// Fuzzy cromo (ponto ideal com um teor de 1.855 % e ponto de cruzamento em 0.32)
//Declaração
Numerico cromo ("Amostras");
Numerico cromofuzzy ("Cromo_Fuzzy");
//Instanciação
cromo = Recupere ( Nome= "Teores_Cromo" );
cromofuzzy = Novo (Nome = "Cromo Fuzzy", ResX=30, ResY=30, Escala=50000,
Min=0,
Max=1;
//Operação
cromofuzzy = (cromo < 0.20)? 0 : (cromo > 1.855)? 1 : 1/(1 + (0.424 * ((\text{cromo} -1.855<sup>(\lambda</sup>2)));
```
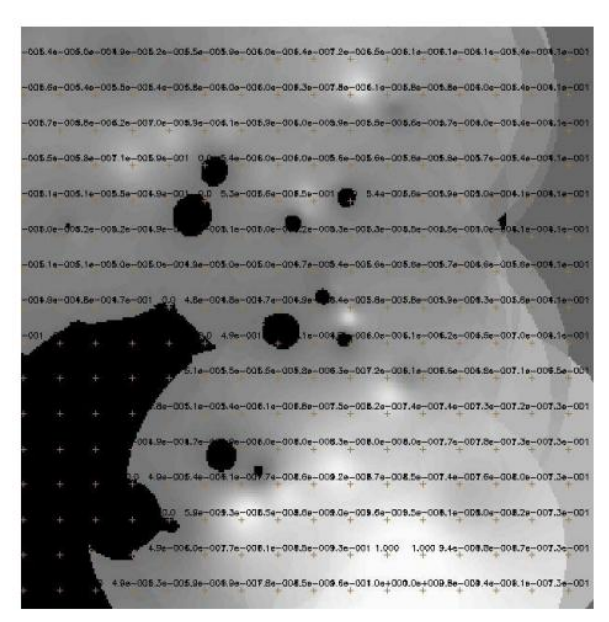

Figura 4. Mapeamento do teor de cromo utilizando Fuzzy Logic.

## **2.6 Exercício 6- Mapear a grade do PI "Teores Cobalto" utilizando Fuzzy Logic**

Repetiu-se o procedimento do item anterior para o mapeamento de Teores de Cobalto (Figura 5).

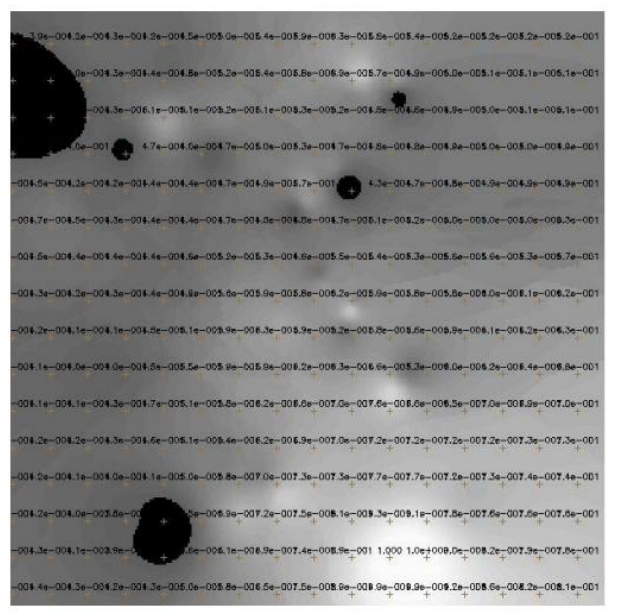

Figura 5. Mapeamento do teor de cobalto utilizando Fuzzy Logic.

## **2.7 Exercício 7- Cruzar os PI's "Cromo Fuzzy", "Cobalto Fuzzy" e "Geologia Ponderada" utilizando a função Fuzzy Gama**

Para realizar o cruzamento dos PIs na opção Programas LEGAL criou-se o programa Gama\_Fuzzy com o seguinte script:

```
//Declaração
Numerico cobal("Cobalto_Fuzzy"), cromo("Cromo_Fuzzy"), geol 
("Geologia_Ponderada");
Numerico gama ("Gama_Fuzzy");
//Instanciação
cobal = Recupere (Nome= "Cobalto_Fuzzy");
cromo = Recupere (Nome= "Cromo_Fuzzy");
geol = Recupere (Nome= "Geologia_Ponderada");
gama=Novo (Nome="Gama_Fuzzy", ResX=30, ResY= 30, Escala=50000, Min=0, 
Max=1;
//Operação
g=0.70;
gama = (cobal*cromo*geol)^(1 - g) * ((1 - ((1 - cobal) * (1- cromo) * (1- geol)))^g);
```
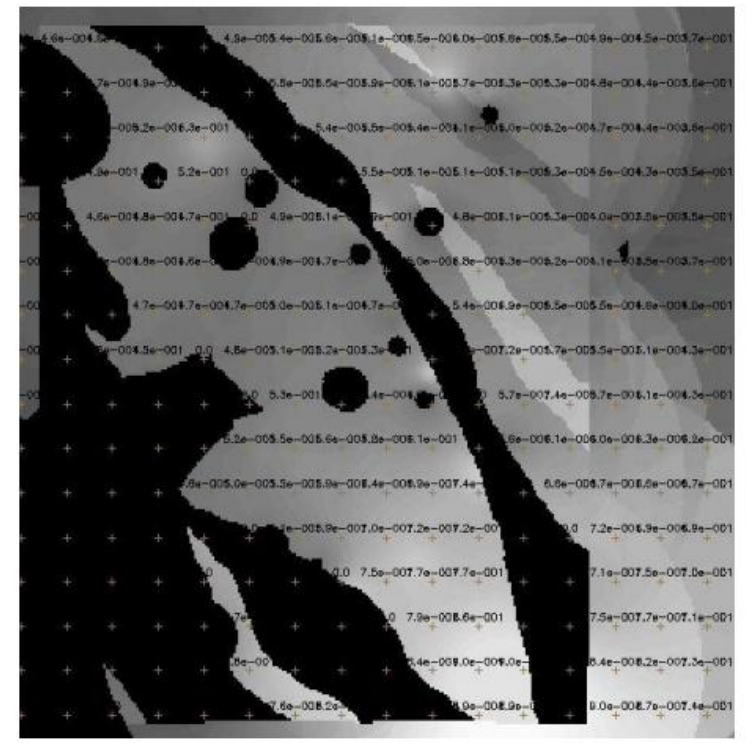

Figura 6. Teores de cromo e cobalto cruzados com a função Fuzzy Gama.

## **2.8 Exercício 8- Criar o PI "Cromo\_AHP" utilizando AHP (Processo Analítco Hierárquico)**

Neste exercício foi gerada a ponderação para o teor de cromo com a técnica de suporte à decisão. Os pesos calculados pela AHP foram implementados no LEGAL com o objetivo de gerar um mapa para estudar a ocorrência de cromo na região de Piranga.

| Gama Fuzzy Litologia<br>Geologia<br>Geologia Ponderada<br>Recorte |   |                                              | $\leftarrow$<br>Exibir |                                  |
|-------------------------------------------------------------------|---|----------------------------------------------|------------------------|----------------------------------|
| Critério                                                          |   | Peso                                         | Critério               |                                  |
| Cromo Fuzzy                                                       | 5 | Melhor                                       | V Cobalto_Fuzzy        | $\left\langle z\right\rangle$    |
| Cobalto_Fuzzy                                                     | 4 | Moderadamente Melhor > Geologia_Pondera <= > |                        |                                  |
| Cromo Fuzzy                                                       | 8 | Criticamente Melhor                          | V Geologia_Pondera     | $\left\langle \pm \right\rangle$ |
|                                                                   |   | Igual                                        |                        | (1)                              |
|                                                                   |   | lqual                                        |                        | 2m                               |
|                                                                   |   | Igual                                        | ۰                      | $5 - 5$                          |
|                                                                   |   | loual                                        | ▼                      | $\langle \pm \rangle$            |
|                                                                   |   | Igual                                        | ۰                      | $\left\langle z \right\rangle$   |
|                                                                   |   | lgual                                        | ۰                      | $5$                              |
|                                                                   |   | Igual                                        | ▾                      | $\langle z \rangle$              |

Figura 7. Ponderação para o cromo utilizando a técnica de suporte à decisão AHP.

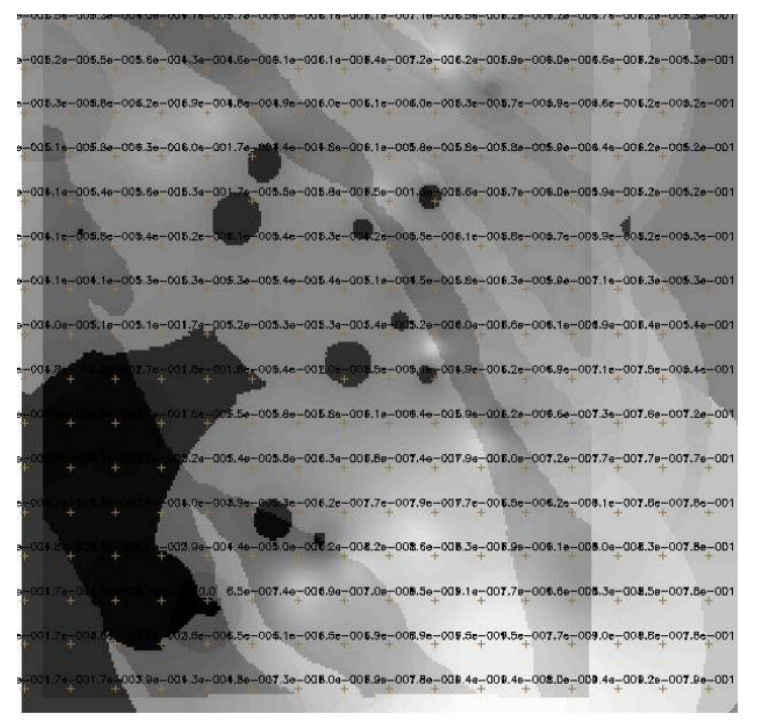

Figura 8. Executar PI Cromo\_AHP utilizando a técnica de suporte à decisão AHP

#### **2.9 Exercício 9- Realizar o fatiamento no geo-campo "Gama Fuzzy"**

Após a geração da grade realizou-se o fatiamento no LEGAL, gerando um mapa temático a partir do mapa fuzzy da relação entre o teor de cobalto e cromo da região de Piranga (Figura 9).

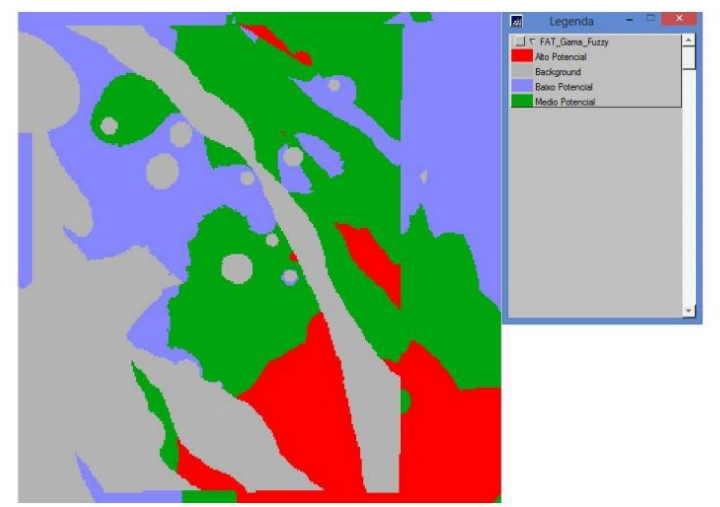

Figura 9. Mapa temático gerado a partir do fatiamento do geo-campo "Gama\_Fuzzy"

#### **2.10 Exercício 10- Realizar o fatiamento no geo-campo "Cromo AHP"**

O mesmo procedimento foi realizado para o teor de cromo com a técnica AHP. O resultado é mostrado na Figura 10.

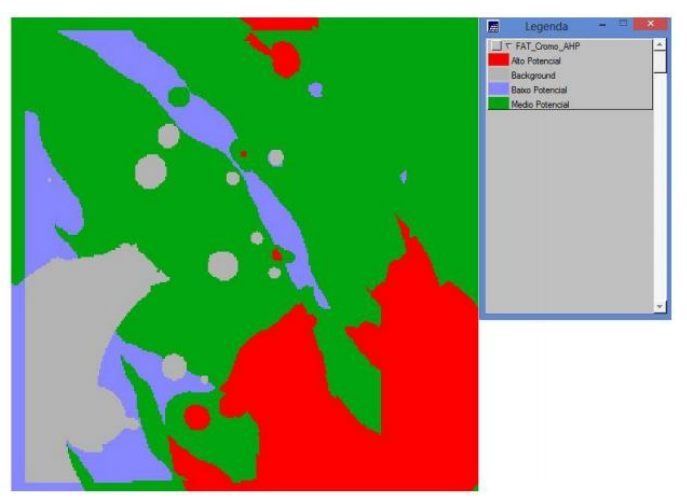

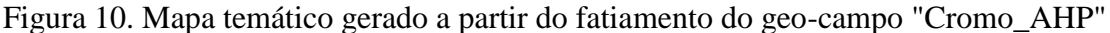

#### **3. Considerações finais**

Neste trabalho testaram-se duas técnicas para seleção de áreas potenciais à prospecção de Cromo, AHP (Processo Analítico Hierárquico) e "Fuzzy Logic".

Dos mapas de potencialidade obtidos através dessas técnicas é possível observar um cenário com características geológicas importantes, que auxiliam na seleção de algumas áreas dentro da região de estudo, com parâmetros interessantes para a realização de uma pesquisa de maior detalhe, objetivando possíveis mineralizações de cromo. Neste tipo de trabalho pode-se então notar a importância da avaliação de favorabilidade utilizando um Sistema de Informação Geográfica (SIG) nas atividades de pesquisa mineral.

A escolha dos métodos a serem aplicados em um processo de inferência geográfica deve ser uma analisada previamente, pois influenciará nos resultados obtidos pelo analista.